## **Kontakte verknüpfen**

Eventuell stehen einige Leute schon in Ihrem Outlook-Adressbuch, mit denen Sie auch bei Facebook und LinkedIn befreundet sind. Damit Outlook nach dem Vernetzen trotzdem keine doppelten Einträge zeigt, führen Sie die Einträge zusammen. Klicken Sie auf *Personen* und dann in der linken Seitenspalte zum Beispiel auf *LinkedIn*. Nun suchen Sie aus der alphabetischen Liste die Person heraus, bei der Sie zwei Profile verbinden wollen. Klicken Sie auf das Profil und dann ganz rechts auf *Kontakte verknüpfen*. Im sich öffnenden Fenster suchen Sie nun nach weiteren Einträgen zu dieser Person, indem Sie den Namen in den Suchschlitz tippen und gegebenenfalls die Eingabetaste drücken. Wählen Sie ein Profil, und klicken Sie auf *OK*. Outlook zeigt die Informationen aus beiden Einträgen nun in einer Registerkarte an

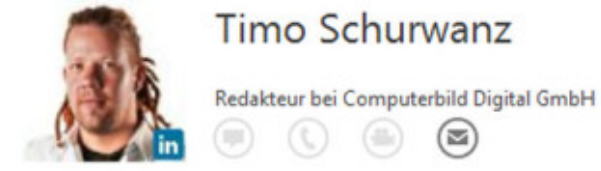

Rearbeiten ...

**KONTAKT | NEUIGKEITEN** 

Kalender Besprechung planen Datenursprung anzeigen LinkedIn

E-Mail senden

Kontakte verknüpfen...